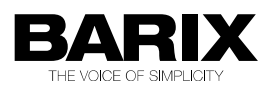

#### ICPAGING V01.08

# Release Note

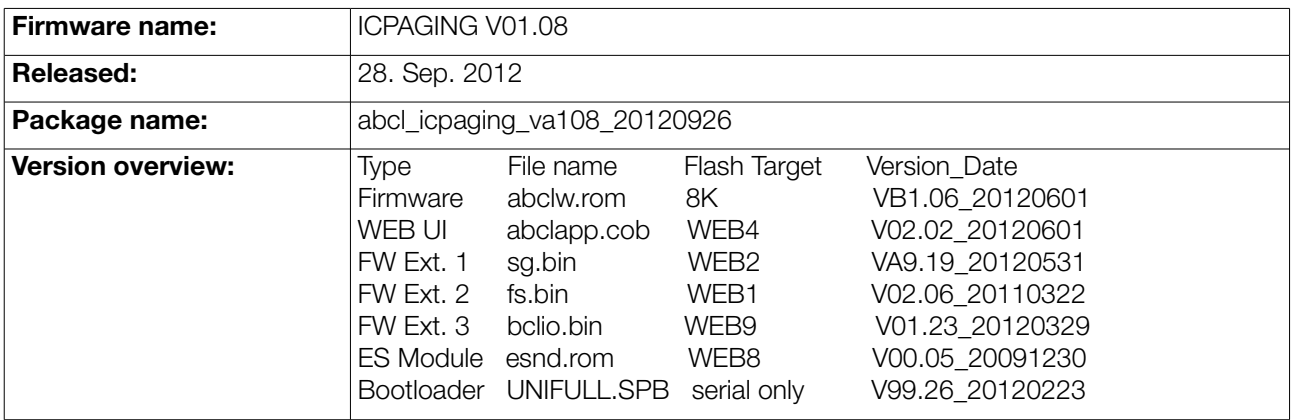

### 1 Hardware Compatibility

This firmware is intended to run on the following devices:

- ICCLIENT Exstreamer 100, 105, 110, 200, 205, 500, 1000, Annuncicom 100/200, Annuncicom PS1, Annuncicom 60
- ICMASTER with limited functionality Annuncicom 100/200

Note: The firmware may run on other Barix audio devices, however the functionality is not guaranteed.

# 2 New Features and Improvements

New features (compared to iPAGING 009)

- New PS16 layout with 8 zones
- Dedicated IC Graph package included
- Support for PS1
- Support for IPAM102 based devices
- Preconfigured to work out of the box

# 3 Bugs Fixed In This Version

• 059.27 - wrong Caller-ID indication on PS16

#### 4 Other remarks and known issues

- 1. Interrupting established intercom call by a paging message is still not possible, even if the paging message has a higher priority than the current call. However, sending non BARP emergency message at the defined emergency has the highest possible priority, and works in all cases;
- 2. RTP priority message must be sent with the same codec as preconfigured on all devices, otherwise it will not work;
- 3. It is highly recommended to set the masters to send the paging messages to a multicast group with port different than the configured BARP audio port to avoid reception of 2 audio streams on the same port (which may happen for example in the case of established intercom call, and an ongoing paging message when the master is using the default BARP audio port for paging);
- 4. Using the factory defaults button on the webs interface will switch the default ETH port to 1 on PS16 which may render it unreachable if ETH2 port was used before. In this case move the LAN cable to ETH1, connect a power adapter (if PS16 was using the POE from ETH2 before), set the ETH port to 2, apply the changes, and move the LAN cable back to ETH2;
- 5. The features related to the USB stick (like station specific ring tones, unattended mode, custom and unattended message recording) cannot be used when ICMASTER is run on PS1.

### 5 Reverting to factory defaults at boot

This feature has been added as a software replacement for the missing reset button in PS16 stations.

In some cases (forgot web UI password, loading corrupted FW image, etc.) the access to the web UI may be lost. In such a situation the only possible recovery solution on the BARIX devices is to press and hold the reset button while powered on. The device will revert to factory defaults, and reboot. However, since PS16 stations do not have HW reset button. In this case follow the procedure below to revert to factory defaults:

- Press and hold key 1 (lower left) at startup. A message will appear on the display asking you to confirm;
- To confirm press key 16 (upper right) within 3 seconds, without releasing key 1, otherwise the unit will continue booting normally;
- After confirming and releasing all keys, the factory defaults are restored and the unit reboots. Listen to the SonicIP and note down the IP address.
- Open the web page at the announced IP address, and change the application from "iclient" to "imaster". Click "Apply to reboot.
- After reboot, reconfigure the imaster as it was before.

# 6 Changing the default application

This release contains several compound.bin files in the update\_rescue directory. If for deployment purpose, or any other reason you need a binary with the needed default application already preconfigured, use the one from the table below:

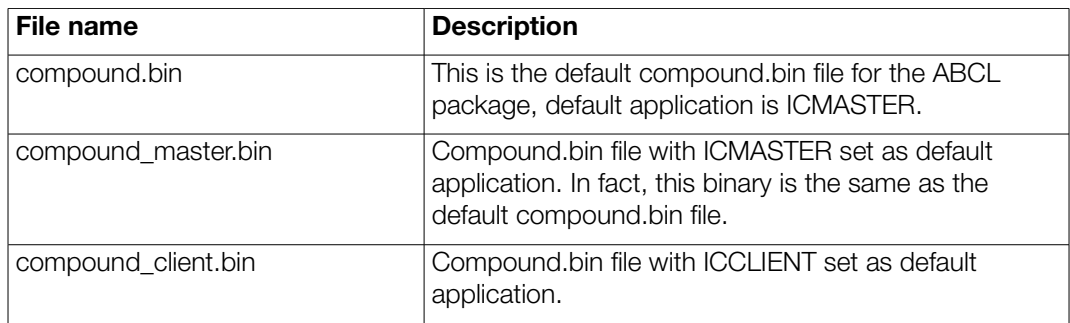

# 7 Release generating details [1](#page-7-0)

#### 7.1 CVS release tag

abcl\_icpaging\_va108\_20120926

#### 7.2 Compile commands:

make ab\_icpaging

#### 7.3 Regenerating FW image

The source code of the FTP\_MP3 application is too big in size, and cannot fit into the COB file together with the tokenized BCL code. The generated release already has the source code stripped out of the FW image. However, if for some reason manual rebuild of the FW is needed, then the applications.sh script has to be run with the -no\_source option to regenerate the applications.cob file:

./applications.sh -no\_source

<span id="page-7-0"></span><sup>1</sup> This information is intended for BARIX developers only

### 8 Legal Information

© 2012 Barix AG, Zurich, Switzerland. All rights reserved.

All information is subject to change without notice.

All mentioned trademarks belong to their respective owners and are used for reference only. Barix and ICPAGING are trademarks of Barix AG, Switzerland and are registered in certain countries. For information about our devices and the latest version of this manual please visit [www.barix.com.](http://www.barix.com/)

Barix AG Seefeldstrasse 303 8008 Zürich SWITZERLAND T +41 43 433 22 11  $F +41 44 274 28 49$ www.barix.com sales@barix.com [support@barix.com](mailto:support@barix.com)